# Moderne Künstler – BeFunky

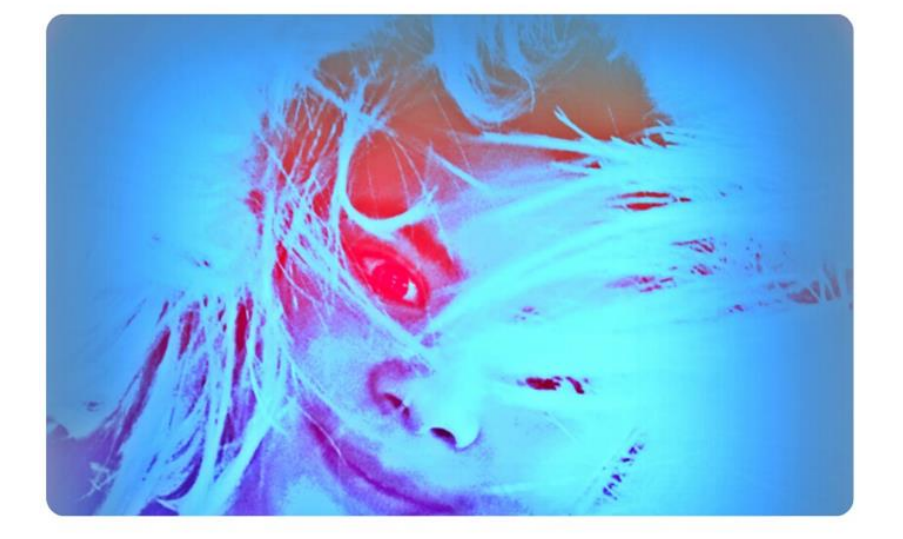

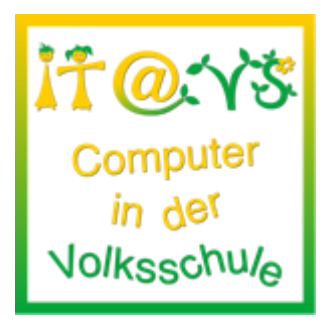

## **Allgemeine Informationen**

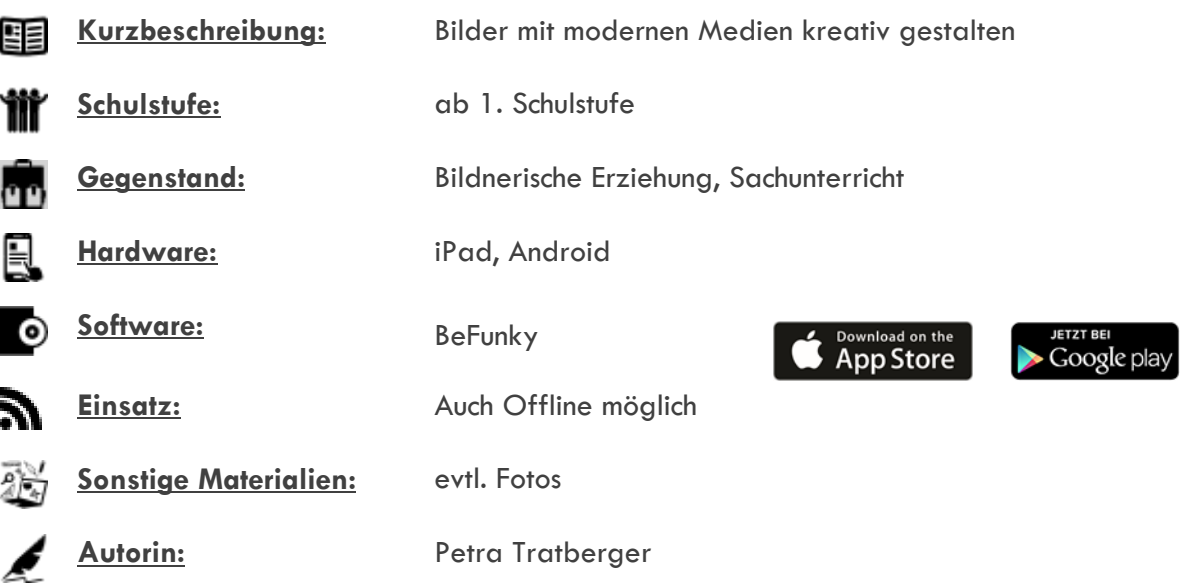

### **Bezug zu digitalen Kompetenzen [digikomp4](http://digikomp.at/praxis/portale/digitale-kompetenzen/digikomp4-volksschule/kompetenzmodell.html)**

- 3 Anwendungen
- 3.1 Dokumentation, Publikation und Präsentation
- 3.4 Kommunikation und Kooperation

#### **Beschreibung**

Die Schülerinnen und Schüler sollen alleine mit dem Tablet Fotos zu einem bestimmten Thema aufnehmen (z. B. Haustiere), mit Hilfe der App "BeFunky" kreativ bearbeiten / verändern und der Lehrperson per E-Mail senden.

Folgende Arbeitsschritte:

- App öffnen
- Fotofunktion öffnen Foto machen speichern
- Bearbeitung (Edits) Effekte (Effects) oder Rahmen (Frames) wählen
- **·** im Scrollmenü eine Möglichkeit wählen
- wenn die Veränderung passt, bestätigen (Apply)
- diesen Vorgang so lange fortsetzen bis das gewünschte Ergebnis erreicht ist
- das Kunstwerk in der Galerie speichern (Save To)
- evtl. an die Lehrperson per E-Mail senden oder ausdrucken
- evtl. Präsentation über PowerPoint oder digitalen Bilderrahmen

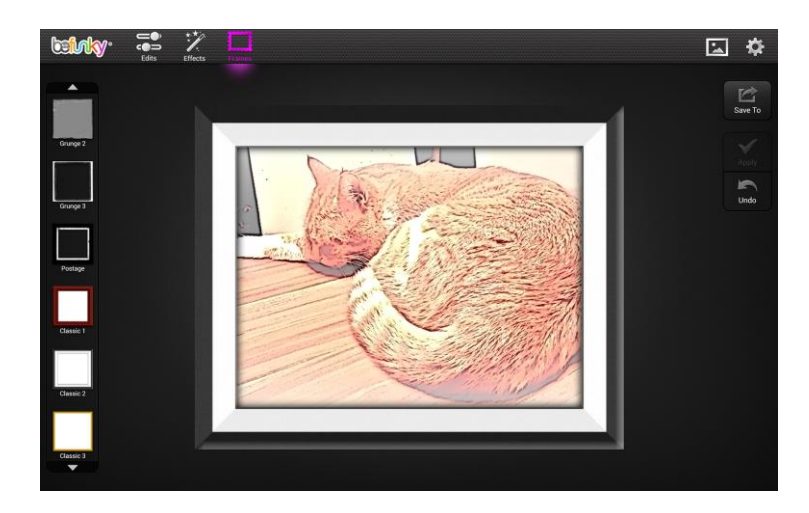

#### **Weitere Informationen**

Die Schülerinnen und Schüler können hier sehr spontan agieren und selbstständig Möglichkeiten herausfinden.

#### **Lizenzierung und Credits**

Dieses Werk ist lizenziert unter einer [Creative Commons Namensnennung 4.0 International Lizenz.](http://creativecommons.org/licenses/by/4.0/) Die Icons im Beitrag stammen von [Freepik](http://www.freepik.com/) unter [www.flaticon.com](http://www.flaticon.com/) und sind unter CC BY [3.0](http://creativecommons.org/licenses/by/3.0/) lizensiert. Download unter [http://www.it-at-vs.at,](http://www.it-at-vs.at/) ein Service de[s ZLI](http://zli.phwien.ac.at/) de[r PH Wien.](http://www.phwien.ac.at/)

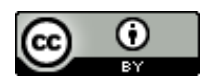

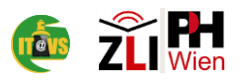